## **Compass: Events Introduction**

This article covers why we use events and how to view your children's events. You will find further information to do with providing consent and payment for events and using payment plans for the bigger events, like camps, on separate articles. These articles are also available on this portal.

### **What is an Event?**

An event in Compass is used for most activities involving students, that aren't regular classes. These include camps, excursions, incursions and other school activities. We will always create a Compass Event if parent payment or consent is required.

## **How Do I See My Child's Events?**

**Events are only visible when you are logged into the Compass website. You cannot see Events from within the app on your device.** Generally, you will receive a targeted news item when a new event requires your attention, but at any time you can see the list of past, current and future events for your child by clicking **Events** in the **Organisation** menu. This is the one that has an icon that looks like a grid.

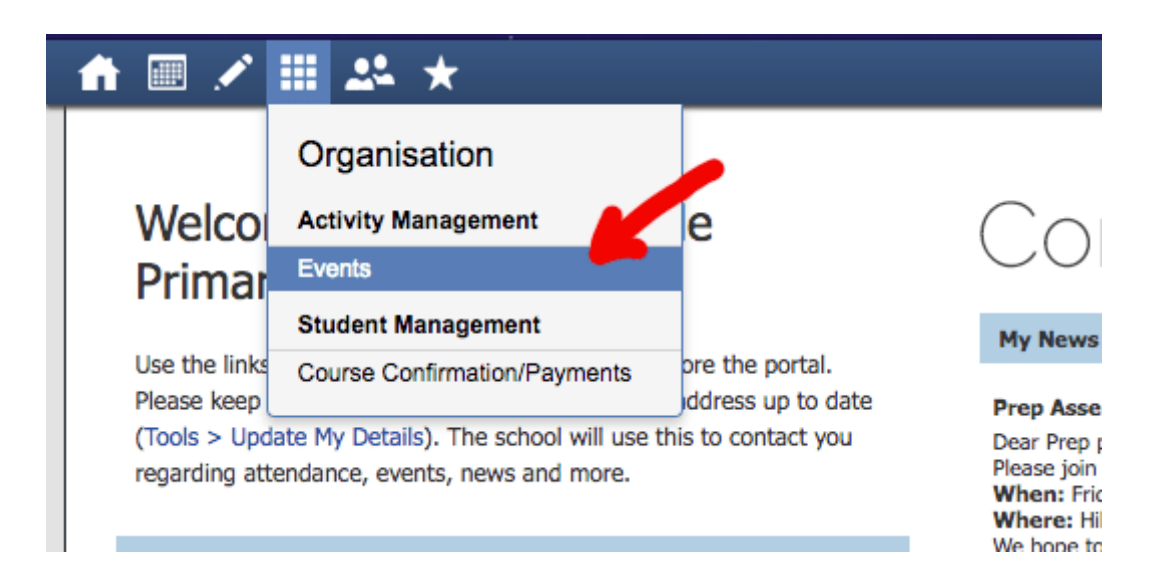

You will then see a list of events that your children have been invited to and options for providing payment and/or consent if it is required. Each event will show exactly which of your children are invited to attend. If you have two children invited to the same event, there will be two rows for that event.

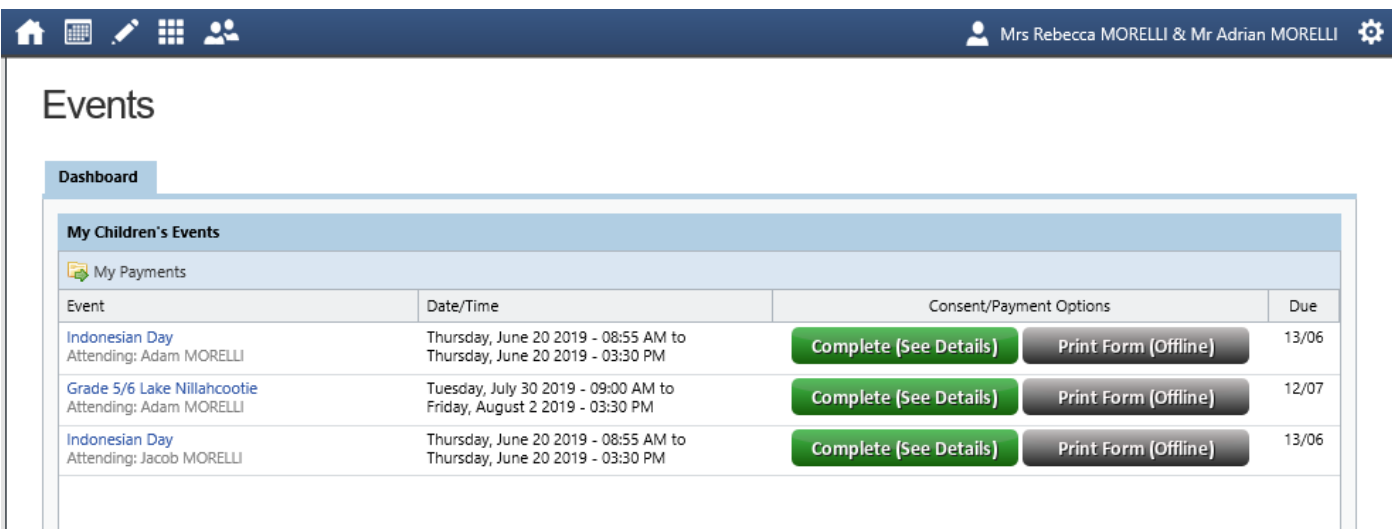

If you click on the title of an event (listed on the left hand side, in blue) you will be able to see the full details of the event, including time, date, transport and educational purpose.

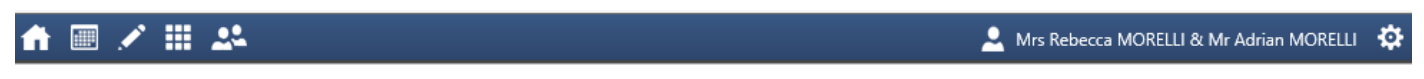

# Event: Grade 5/6 Lake Nillahcootie

#### [ Back to Events ]

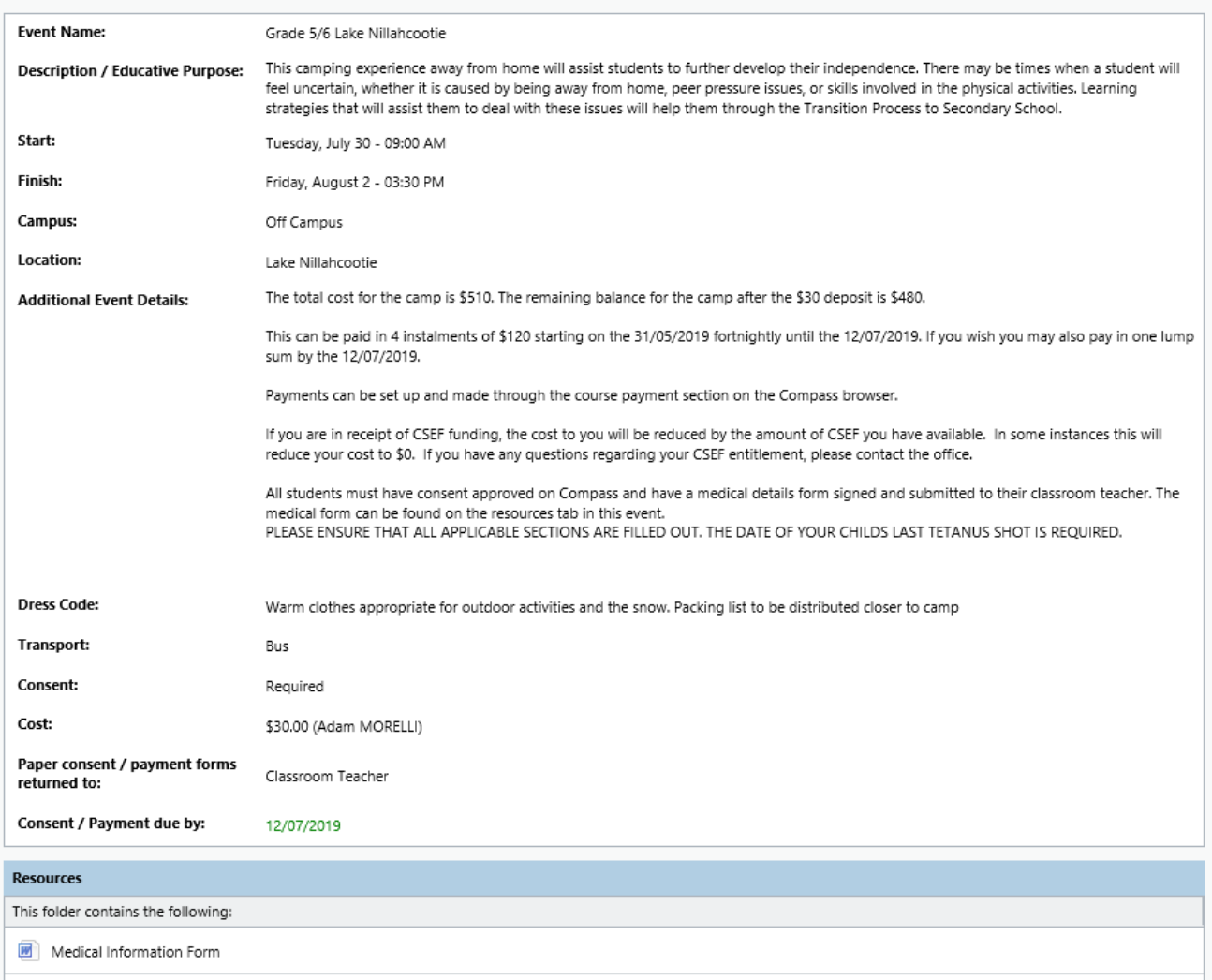

The bottom of this screen has a **Resources** section — here we will provide detailed information to parents about the event, packing lists, schedules, etc. You will also find copies of forms that may need to be completed and returned eg Medical Information Form for camps.

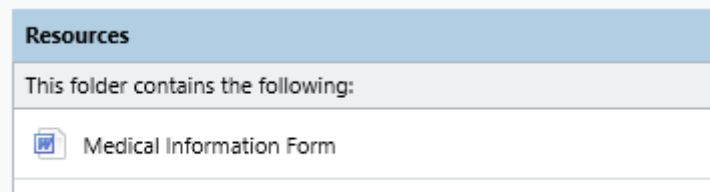